# Serili Stok Devri

Serili Stok Devri, Genel Bölümü'nde, "Kayıt/Sene Sonu Devir" menüsünün altında yer alır. Serili Stok Devri, "Genel Parametre Kayıtları" bölümünde "Seri Uygulaması" parametresini kullanan ve stok kartlarında giriş ve çıkışlarda seri uygulaması işaretli olan stok devirlerinin yapıldığı bölümdür. "Serili Stok Devir" işleminin, tüm versiyonlarda her işletme ve şube için ayrı ayrı çalıştırılması gerekir. Serili Stok Devri; Giriş, İşlem ve İşlem Sonucu sekmesinden oluşur.

Serili stok devri yapılacağı zaman, seriler ya da stokların eksi bakiye vermemesi gerekir. Stokların bir kısmının serili, bir kısmının da serisiz kullanıldığı durumlarda, Serili ve Serisiz Stok Devri işlemlerinin her ikisinin de çalıştırılması gerekir. Böylece, hangi işlemde hangi stokların devredileceği stok kartındaki seri parametrelerine göre belirlenir. Stok sabit bilgilerinin yeni sene şirketine aktarılması işleminin önceden "Yeni Yıl Kopyalama" bölümünden yapılması gerekir. Sabit işleme bağlı hareketlerin devri yapılarak, sonuç devir hareketi yeni sene şirketindeki hareketlere işlenir. Sipariş ve talep/teklif takibi kullanıldığında ve sipariş ile talep/teklif devirleri henüz yapılmadığında, stok devrini yapmadan önce sipariş ve talep/teklif kayıtlarının devredilmesi gerekir. Ayrıca; "Esnek Yapılandırma" uygulamasının kullanıldığı firmalarda, stok hareketleri yapılandırma kodları bazında kırılımlı olarak program tarafından olusturulur. "Lokal Depo Uygulaması" olan firmalarda, lokal depolara göre devir işlemi, stok devri sırasında program tarafından otomatik olarak yapılacağı için lokal depolardaki tüm çalışmaların bitirilmesi gerekir. Serili stok devri yapılırken öncelikle, verilecek kısıtlar doğrultusunda stok bakiyeleri bulunur ve bakiye devirler aktarılır. Devir hareketleri ile bağlantılı seriler ilk giren ilk çıkar metoduna göre bulunur ve stok hareketleri ile ilişkilendirilir. Aktarılan seriler, yeni yıl şirketinde, stok hareketlerinde farenin sağ tuşu ile tıklandığında görüntülenen "Seri Bilgisi İzleme" adımından ya da "Seri Takibi Bakiye Listesinden" izlenebilir. Rapor Modülü Stok Raporları "[Seri Kayıt Listesi"](https://docs.logo.com.tr/pages/viewpage.action?pageId=24752702) bölümünden hazırlanacak bir rapor ile, eski yıl şirketinde bu serilerin hangi belgeden aktarıldığına dair detay bilgiler de görülebilir.

#### Giriş

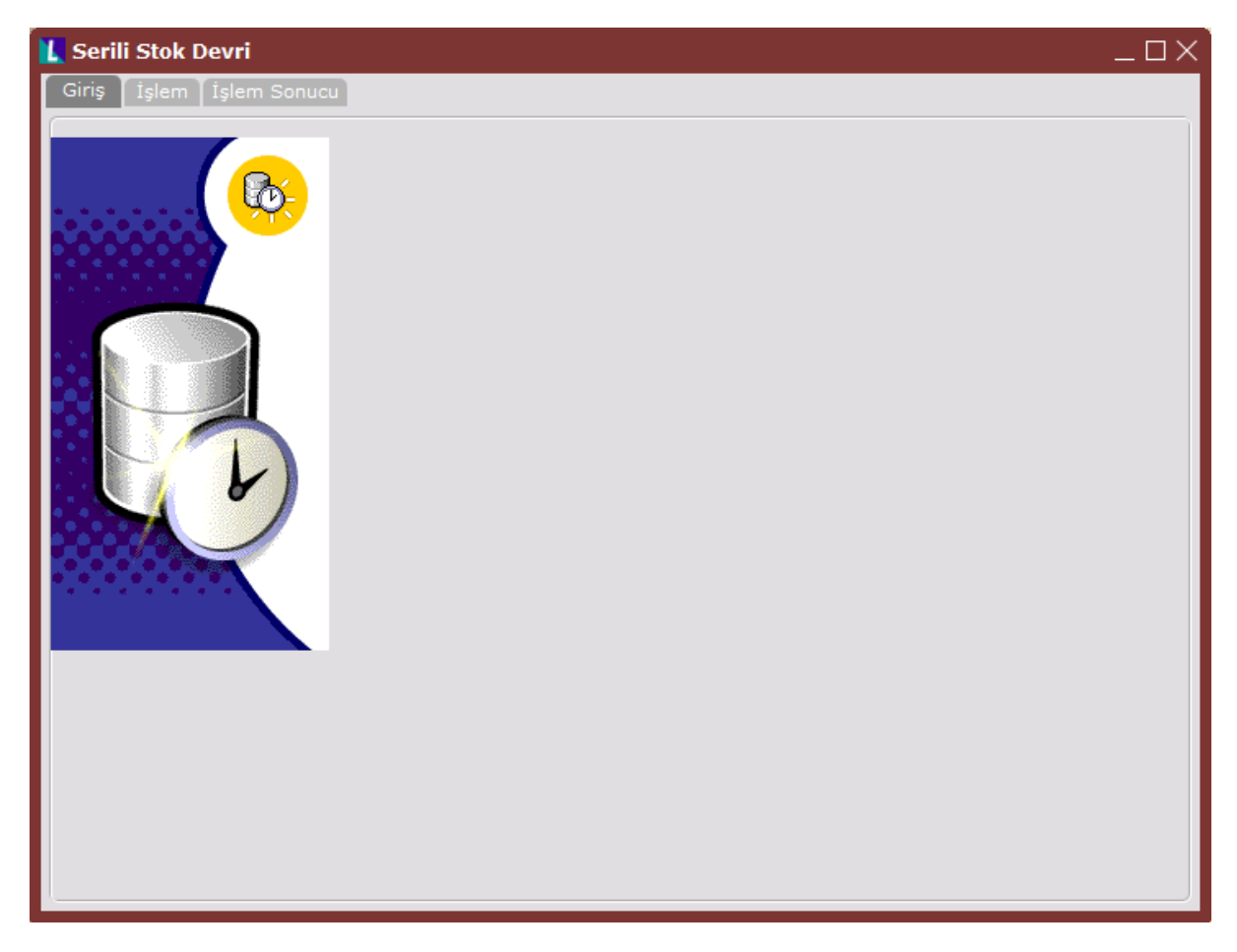

## İşlem

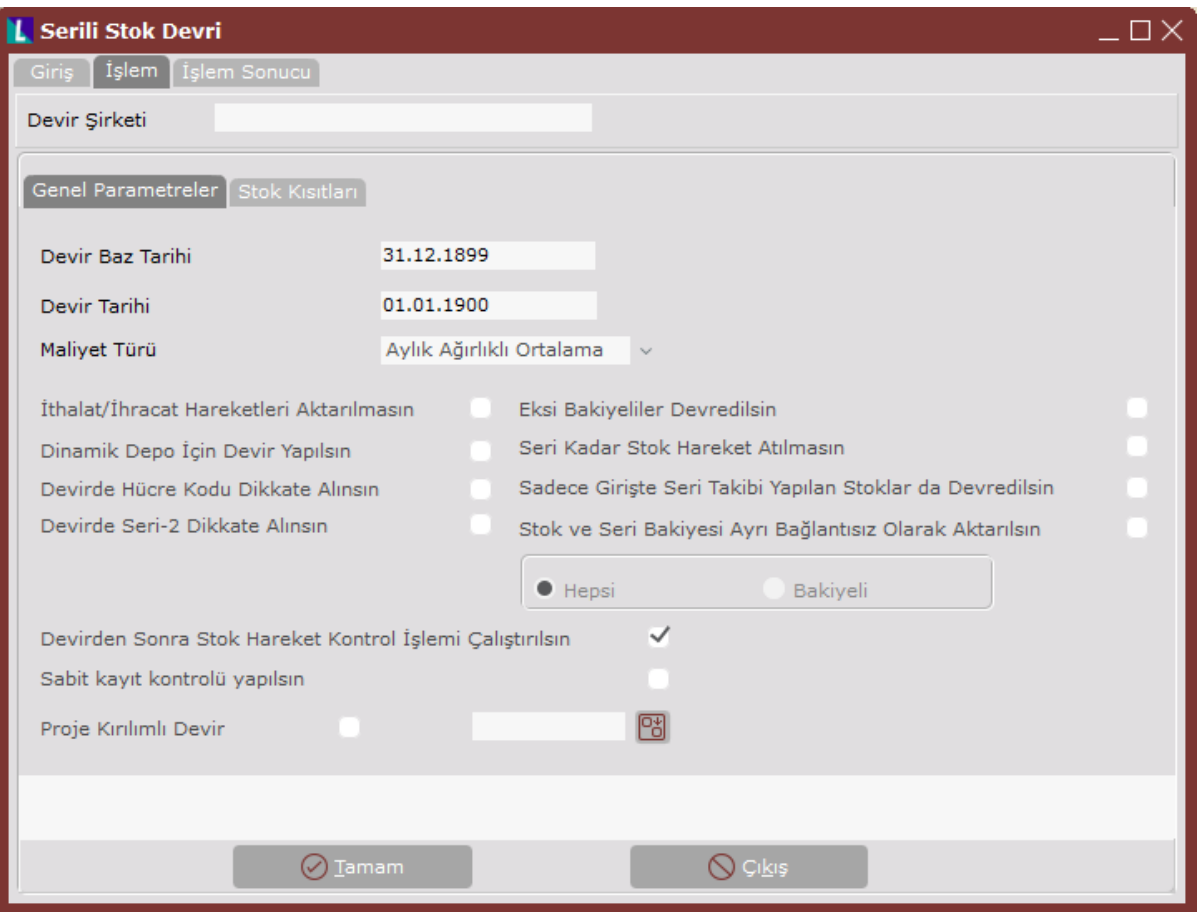

### Serili Stok Devri ekranı İşlem sekmesinde yer alan alanlar ve içerdiği bilgiler şunlardır:

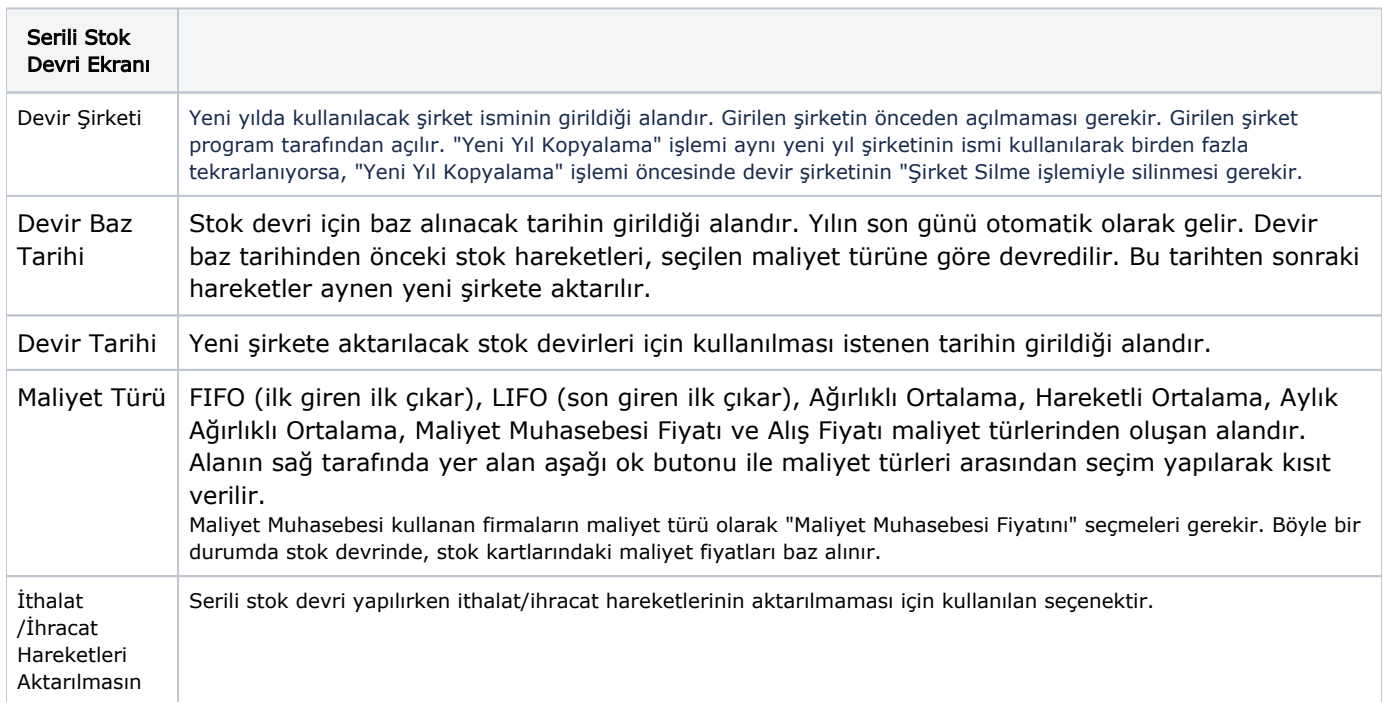

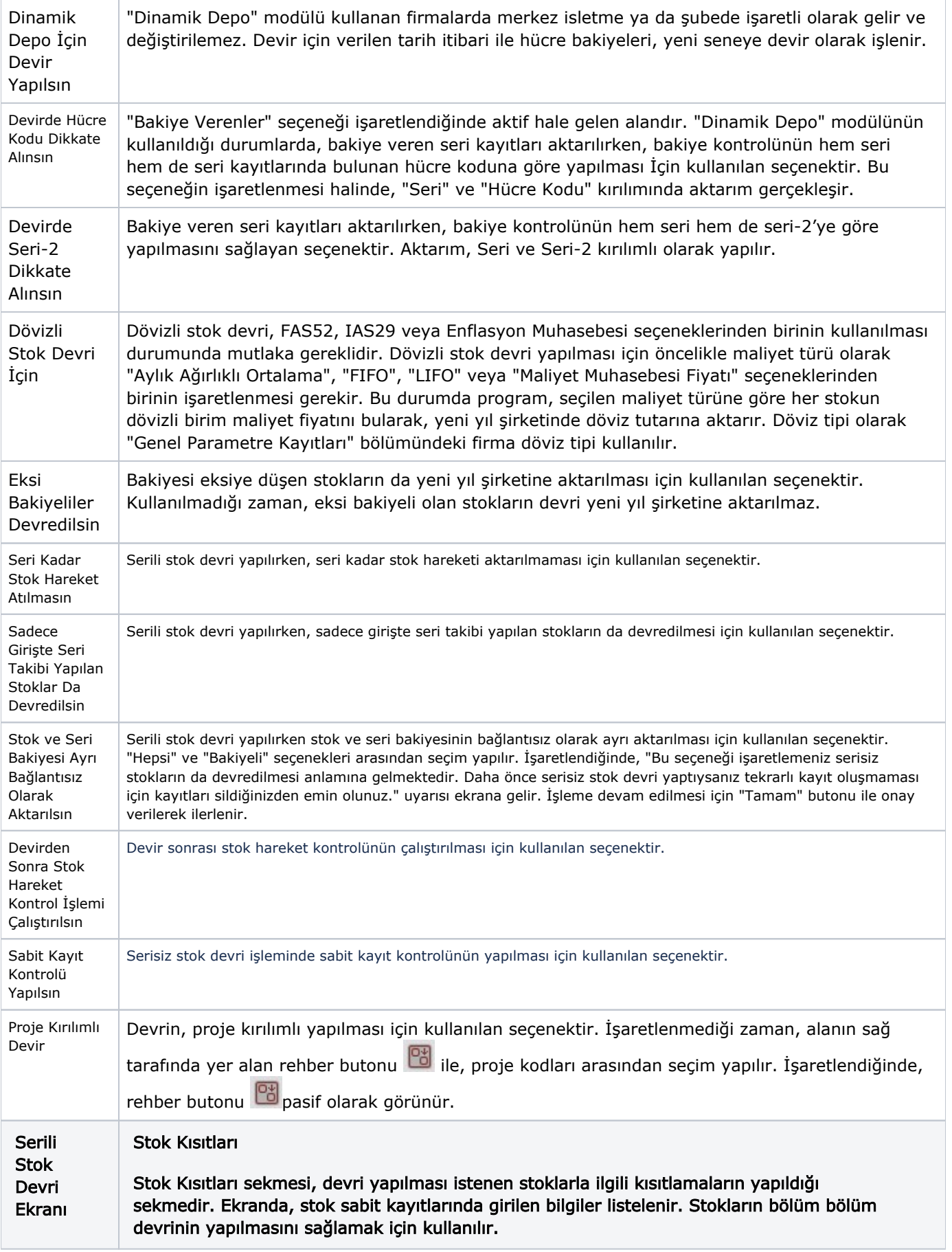

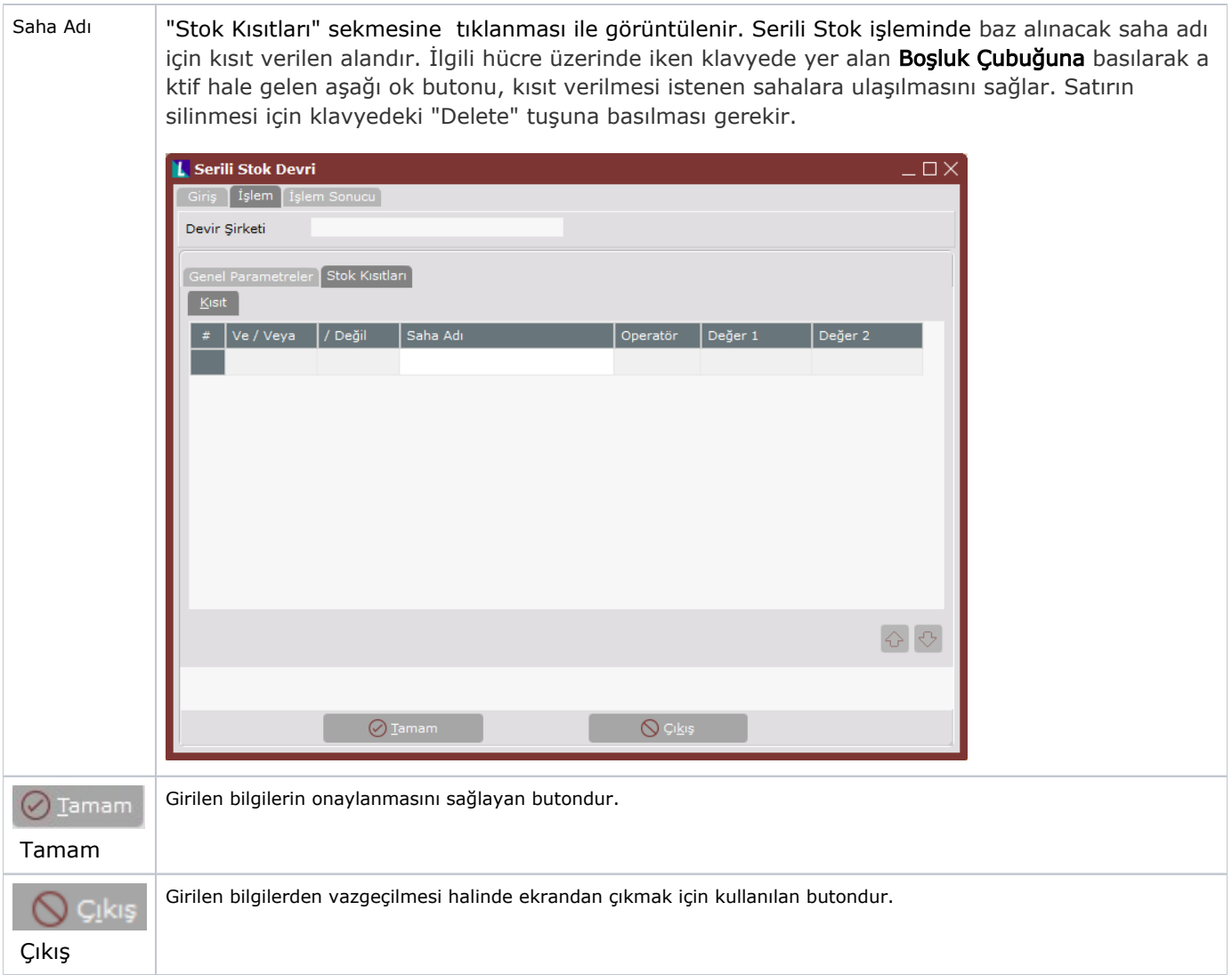

### İşlem Sonucu

İşlem sırasında oluşan hatalar "İşlem Sonucu" sekmesinde görüntülenerek farenin sağ tuşuna tıklanarak dosyaya kaydedilir. Gelen hataların incelenmesi gerekir.

"Yeni Yıl Kopyalama" işlemi, devir şirketi oluşturulduktan sonra, herhangi bir hatadan dolayı yarım kalabilir. İşlemin kesilmesine sebep olan problem çözüldükten sonra; yeni sene için açılan şirketi sıfırlayarak ya da, yeni sene hazırlık işlemine kalınan yerden devam etmek mümkündür.

Açılan şirketi sıfırlayarak yeni yıl kopyalama işlemine baştan başlamak için, "Şirket Silme" işlemi ile yeni şirketin silinmesi gerekir.

Kalınan yerden "Yeni Yıl Kopyalama" işlemine devam etmek için, işlem tekrar çalıştırılarak, sorgulanan sahalara daha önceden girilen bilgilerin girilmesi ve "Evet" butonuna tıklanması gerekir.

 Bu durumda, kalınan yerden işleme devam etmek istenip istenmediğinin sorgulandığı bir ekran görüntülenir. "Evet" butonuna tıklanması ile yeni yıl şirketinin tekrar kopyalanmasına gerek kalmadan devir işlemine devam edilir.

İşlemler bittiğinde, modül devirleri öncesi, yeni sene kayıtlarına başlama ortamının hazırlanması işlemi tamamlanır. İstendiğinde eski senenin kayıtları bitene kadar, hiç bir modülün devri yapılmadan eski sene şirketinde ve yeni sene şirketinde ayrı ayrı çalışılarak kayıtlara devam edilebilir. Eski senenin devir kayıtları, eski sene kapatılıp devir yapıldığında yeni sene bilgilerine aktarılır. İstendiğinde modül devirleri programın içinden yapılmayıp, açılan yeni sene şirketinde elle kaydedilebilir. Bu işlemlerden biri yapılmadan yeni sene bakiyelerini doğru olarak izlemek mümkün değildir.

"Yeni Yıl Kopyalama" işlemi ile devri oluşturulan eski şirkete girerken, "Şirket devri yapılmıştır. Devir Şirketi: DEVIR. Bu şirketin sadece rapor amaçlı kullanılması tavsiye edilmektedir. Yeni yıla ait kayıtlarınızı veya düzeltme işlemlerinizi DEVIR şirketine yapabilirsiniz!" şeklinde bir uyarı mesajı görüntülenir.

Dosyaya bağlanan ve dosyası kapatılan dış ticaret belgelerinin yeni yıl şirketine aktarılmaması sağlanır.